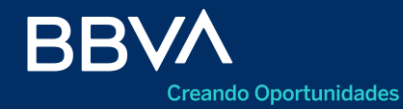

## **Agenda de Operaciones**

Calendarización

Banca Online

Mayo 2021

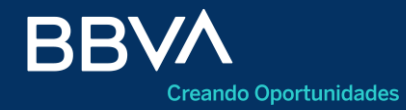

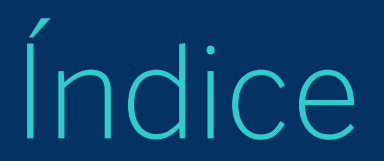

- Acceso
- Agendar transferencias
- Editar / Eliminar una transferencia agendada
- Menú sin transferencias agendadas

#### **Acceso**

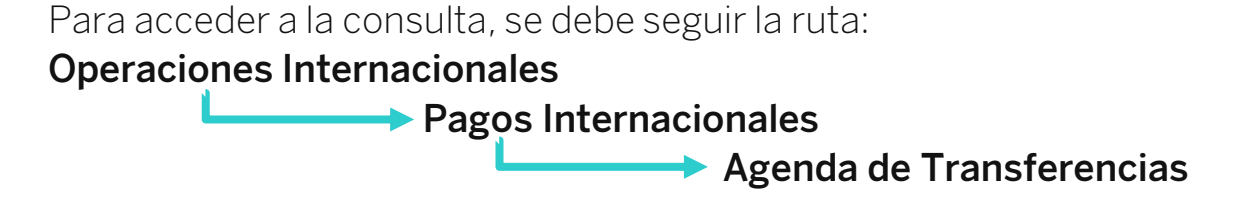

```
Comercio exterior
```
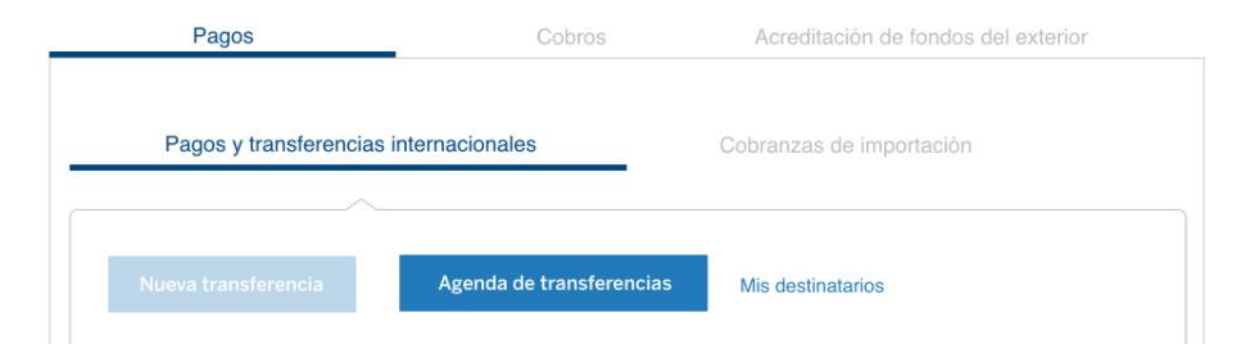

#### **Agendar transferencia**

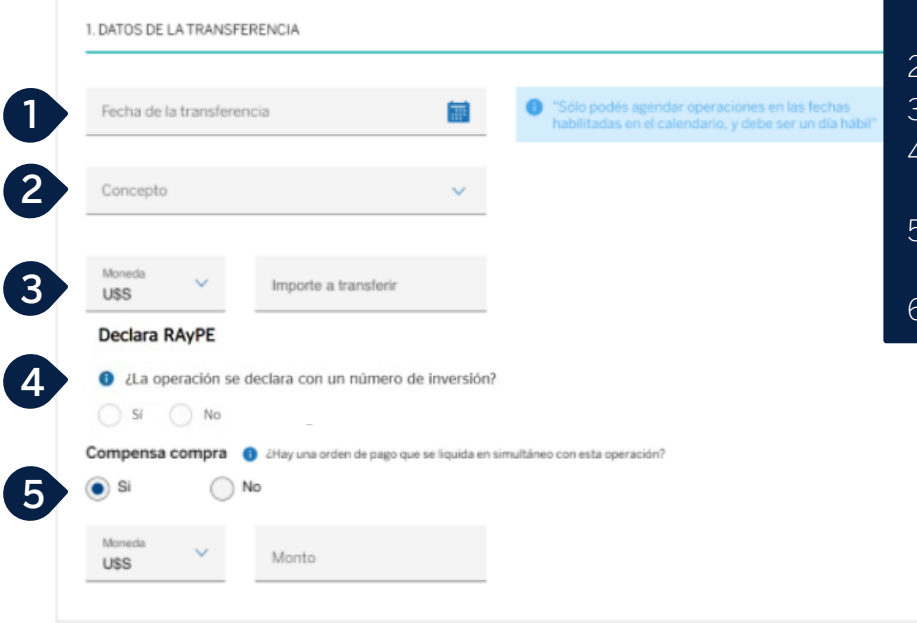

- 1. Seleccionar la **Fecha de Transferencia.** El sistema valida la selección de fechas habilitadas
- 2. Seleccionar el **Concepto de la operación**
- 3. Informar **la moneda y el importe de la operación.**
- 4. Responder *RAyPE*. Si selecciona **"SÍ"**, se debe informar el número correspondiente
- 5. Responder *Compensa Compra*. Si selecciona **"SÍ"**, se debe completar la moneda y el importe.
- 6. Presionar para **Confirmar** la operación agendada

4

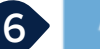

### **Editar / Eliminar una transferencia agendada**

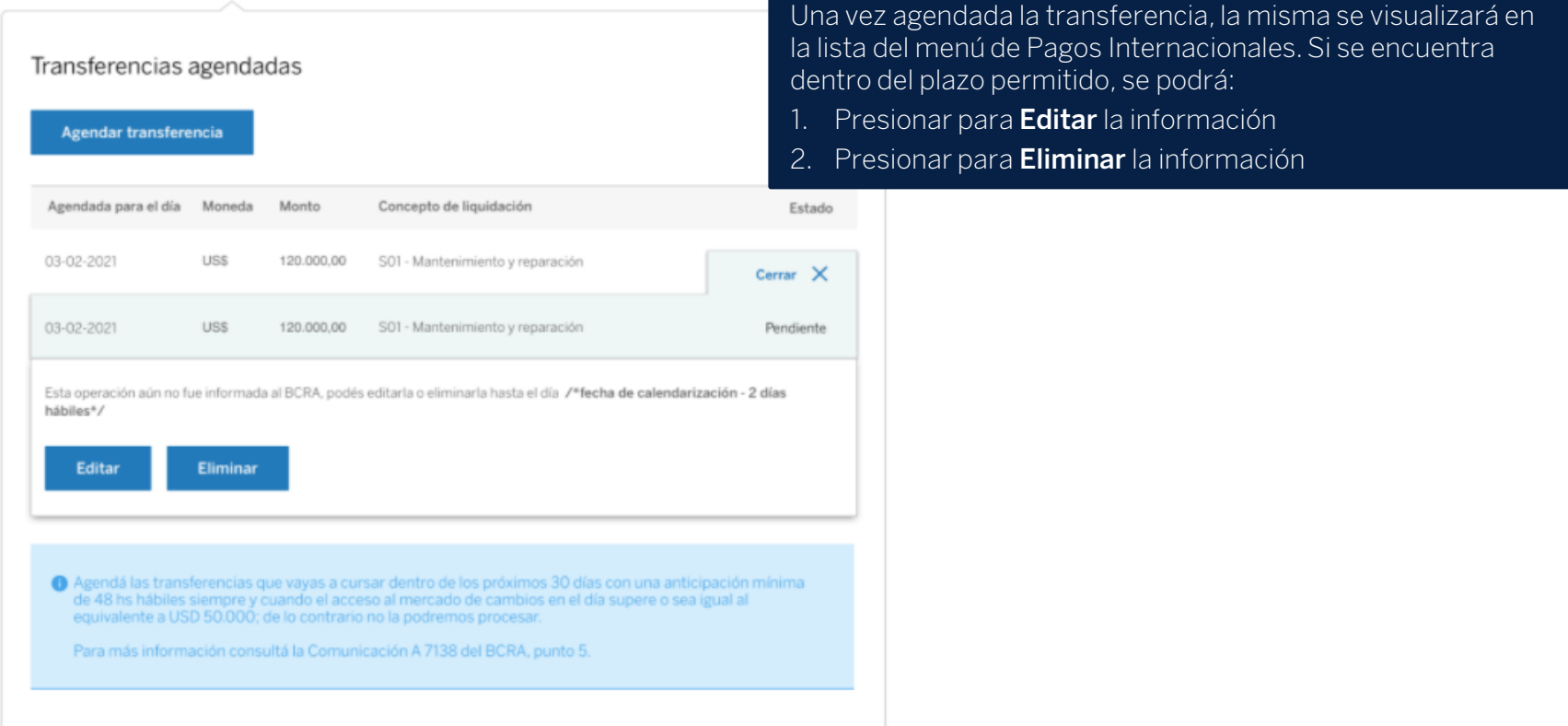

#### **Menú sin transferencias agendadas**

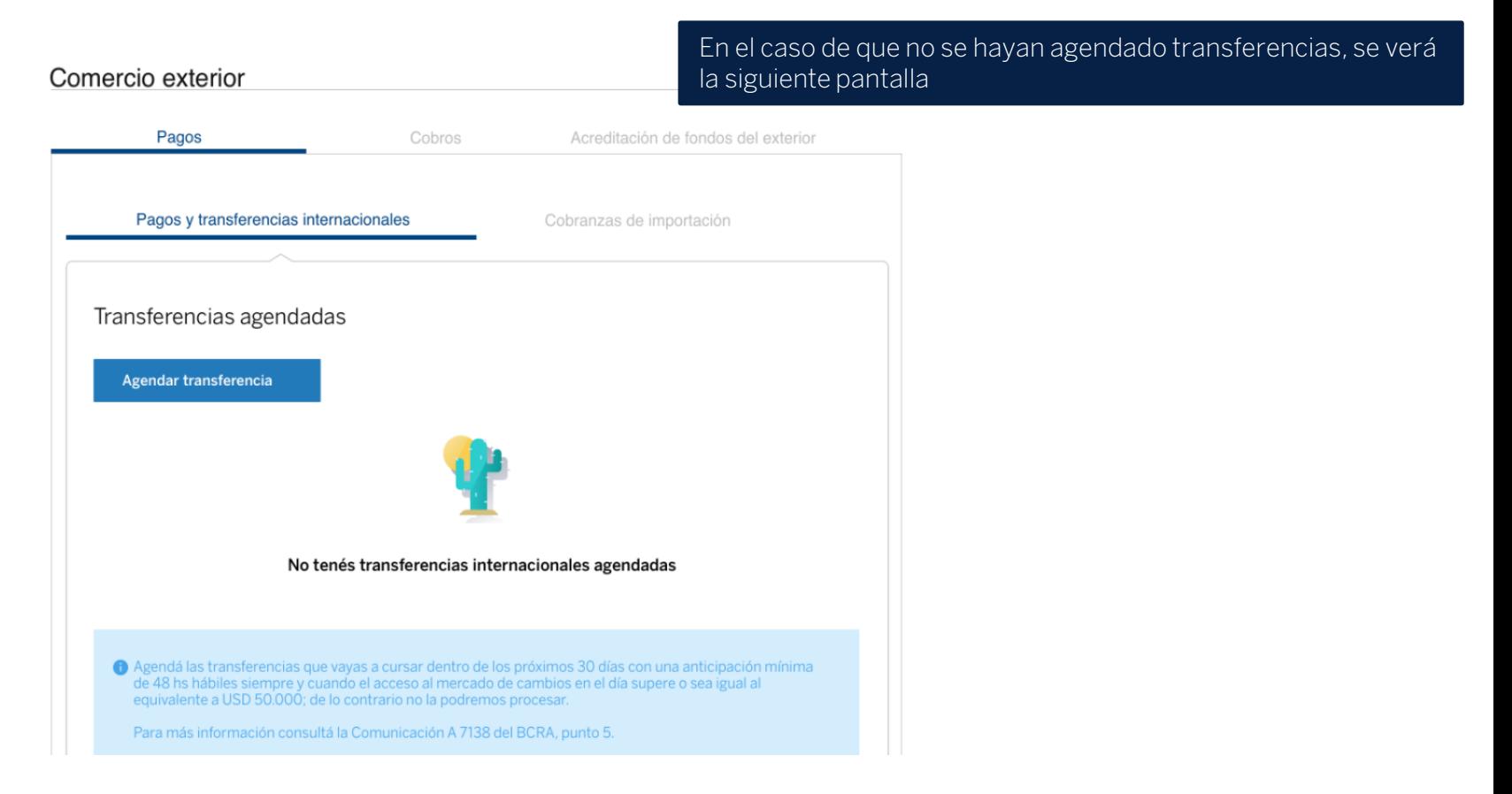

# **Muchas Gracias**

LA PRESENTE ES UN INSTRUCTIVO DE LAS OPERACIONES DESCRIPTAS SIN EFECTO VINCULANTE EL OTORGAMIENTO DE PRODUCTOS SE ENCUENTRA SUJETO AL CUMPLIMIENTO DE LOS REQUISITOS EXIGIDOS POR EL DEPARTAMENTO DE CRÉDITOS CORRESPONDIENTE Y DEMAS CONDICIONES DE VINCULACION. LOS ACCIONISTAS DE BANCO BBVA ARGENTINA S.A. LIMITAN SU RESPONSABILIDAD A LA INTEGRACIÓN DE LAS ACCIONES SUSCRIPTAS A LA LEY 19.550 Y LEY 25.738. CUIT 30-50000319-3. Av. Córdoba 111 Piso 31 (C1054AAA). NI LOS ACCIONISTAS MAYORITARIOS DE CAPITAL EXTRANJERO NI LOS ACCIONISTAS LOCALES O EXTRANJEROS RESPONDEN, EN EXCESO DE LA CITADA INTEGRACIÓN ACCIONARIA, POR LAS OBLIGACIONES EMERGENTES DE LAS OPERACIONES CONCERTADAS POR LA ENTIDAD FINANCIERA.